## Hur man lägger schema på Infomentor över en längre tid.

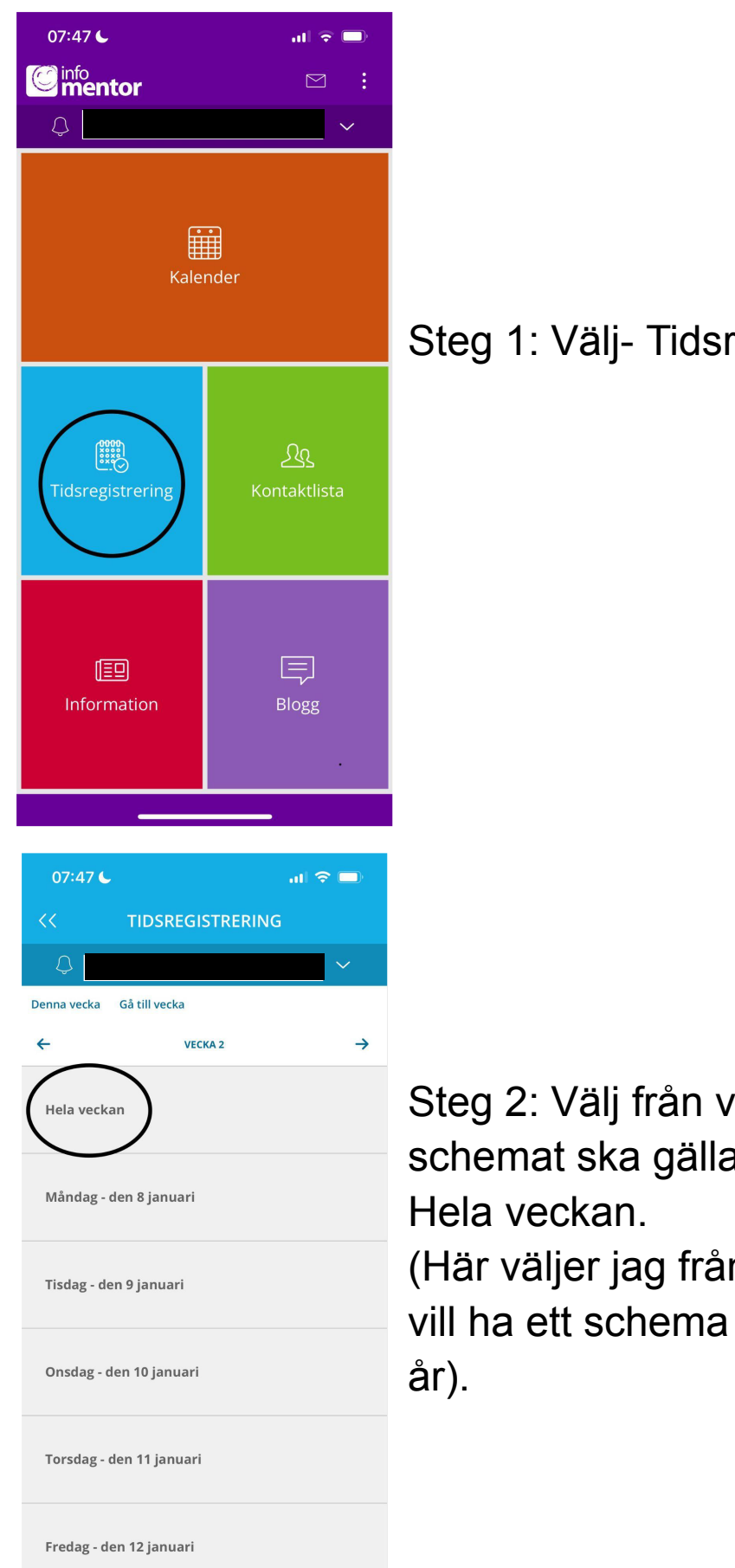

Steg 1: Välj- Tidsregistrering

Steg 2: Välj från vilken vecka schemat ska gälla. Tryck sedan

(Här väljer jag från vecka 2 för jag vill ha ett schema för kommande

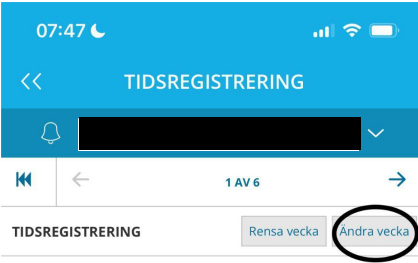

Mån 8 Januari - Fre 12 Januari

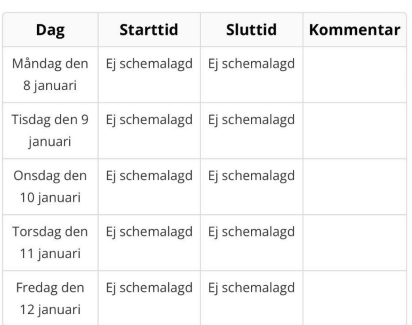

Steg 3: Välj- Ändra vecka OBS! Har ni redan ett schema inlagt och ska byta behöver ni trycka på Rensa vecka först.

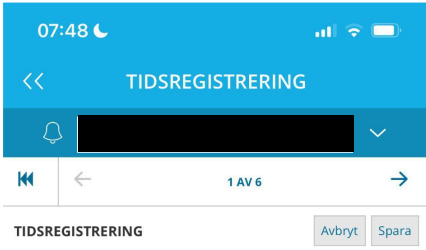

Mån 8 Januari - Fre 12 Januari

Upprepning:

Repetera ovanstående tide

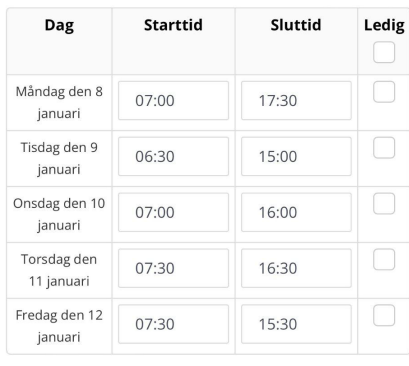

- Repetera ovanstående tider

Steg 4: Lägg in dina tider och välj

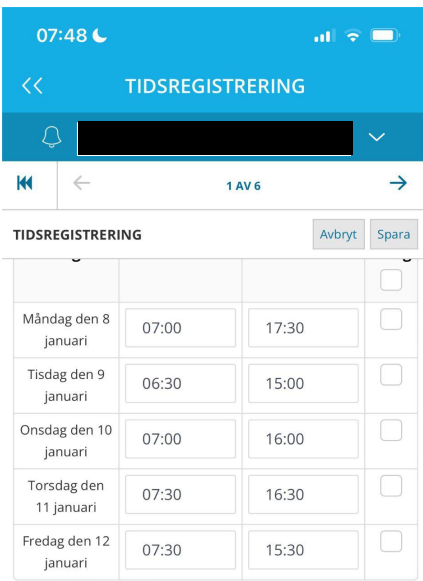

Upprepning:

Upprepa varje: vecka/veck

 $\overline{2}$ 

Till:

 $\circ$  $\overline{1}$  $23-12-18$ 

Repetera ovanstående tider

tillfällen har passerat

datum har passerat

ska repeteras, tex varje vecka skriver ni 1 och varannan vecka skriver ni 2 osv..

Steg 5- Välj hur ofta detta schema

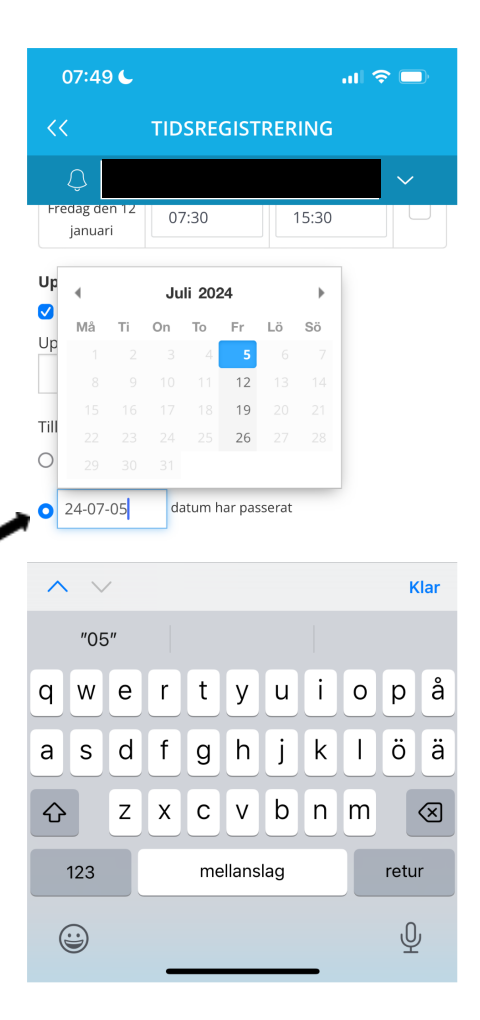

Steg 6: Välj hur länge schemat schemat ska gälla. Om du tex vet att schemat gäller hela terminen lägg in det.

(Här lägger jag schema fram till sommaren).

OBS- viktigt att kolla på pricken vid datumen är ifyllt och ej den ovanför.

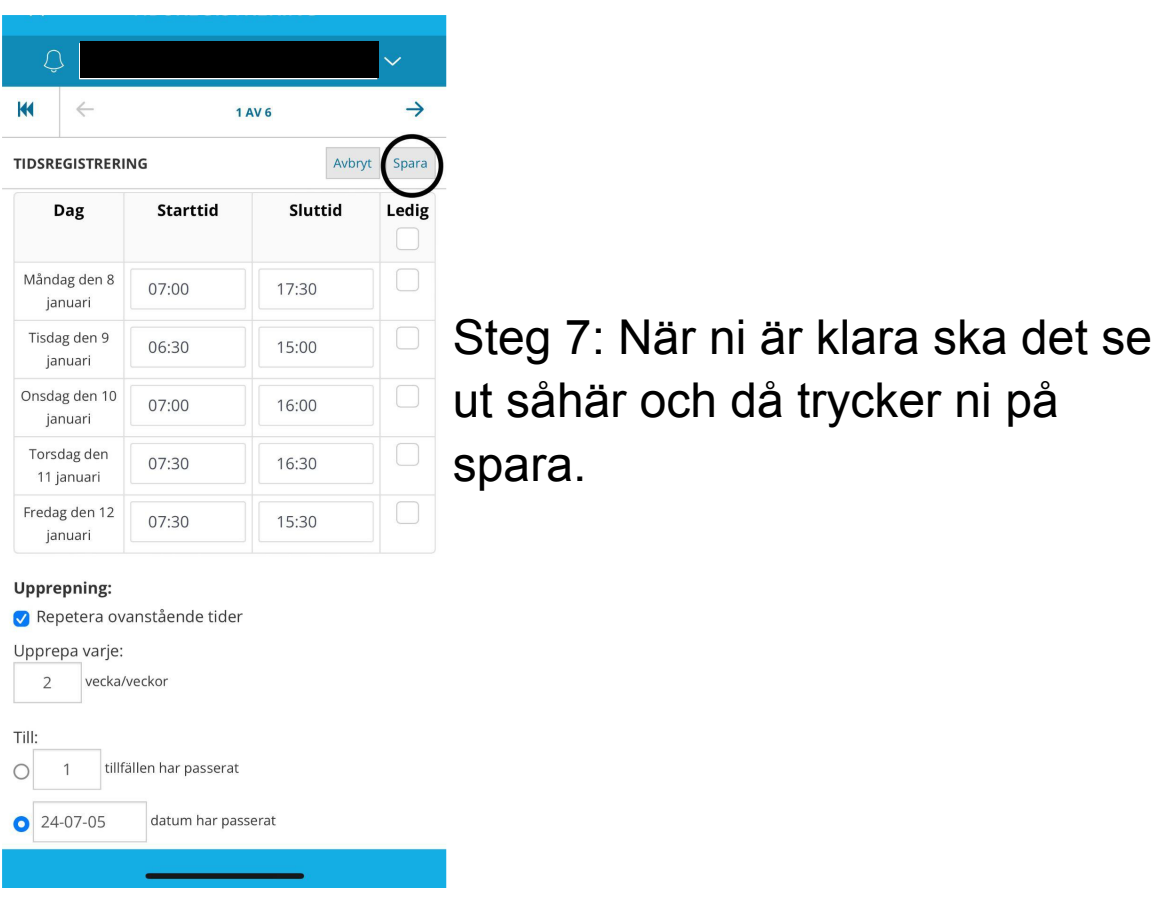

Om ni har olika schema för olika veckor lägger ni in det likadant som här ovan. Till exempel: Jag valde att börja mitt schema på vecka 2 = Alla jämna veckor får samma schema om jag valt upprepa varje 2 vecka/veckor. Väljer jag sedan vecka 3 = Alla udda veckor får samma schema om jag väljer upprepa varje 2 vecka/veckor. Om ni lägger in schema för längre än 3 veckor gör ni likadant som ovan fast ni väljer varje 3 vecka/veckor. Då kommer schemat upprepas varje 3dje vecka. Tex samma schema upprepas vecka 2, 5 och 8.

## **Att tänka på:**

- Är barnet ledigt lägger ni in detta själva på infomentor (går ej göra samma dag, måste göras tidigare). Är barnet sjukt meddelar ni personalen så lägger de in barnet som frånvarande.
- Ska ni lägga in ett nytt schema när det redan ligger ett gammalt behöver ni rensa det gamla först.
- Sätt ett till och med datum hur länge schemat gäller.
- Ni kan ej lägga in ett schema bakåt i tiden.
- Ni kan inte ändra tider samma dag, det måste göras senast dagen innan. Meddela personalen om ni behöver ändra schemat samma dag.